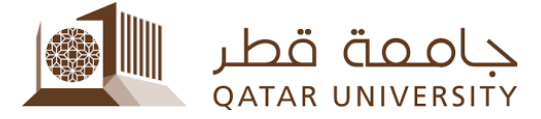

## How to apply for a scholarship for current students

Enrolled students at Qatar University can apply for a scholarship through their [myQU](http://my.qu.edu.qa/) Portal account at [my.qu.edu.qa.](http://my.qu.edu.qa/) Log in using your QUID and password as shown in the screenshot below.

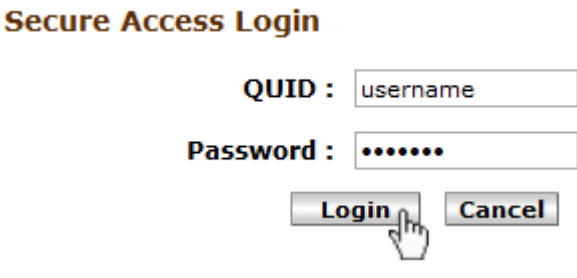

Once you are logged into myQU, go to "myAcademics" tab, scroll down and from "My Banner Quick Start Menu" channel, Expand through the folders (Home > Student Services) and click on the "Apply for Scholarship" link.

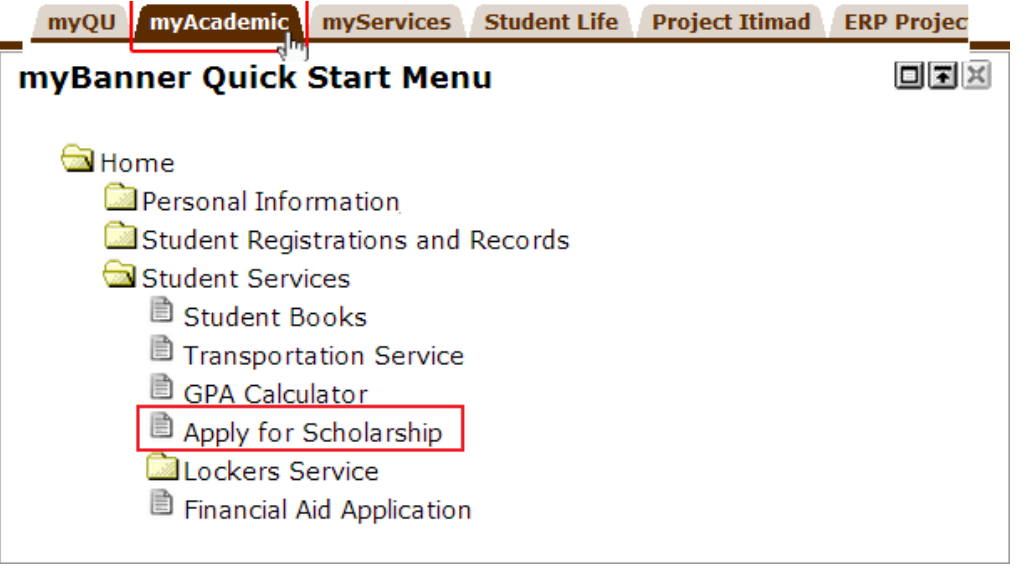

You will be redirected to the scholarship application page, select the desired term and click "Submit".

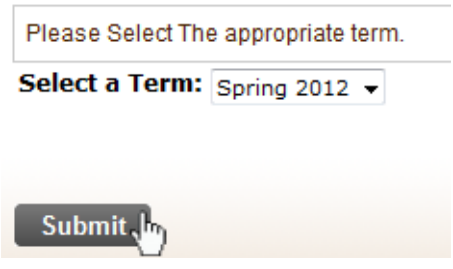

Finally, select the type of Scholarship you want to apply for (Enter your parent job ID only if she or he is working at Qatar University) and click Continue.

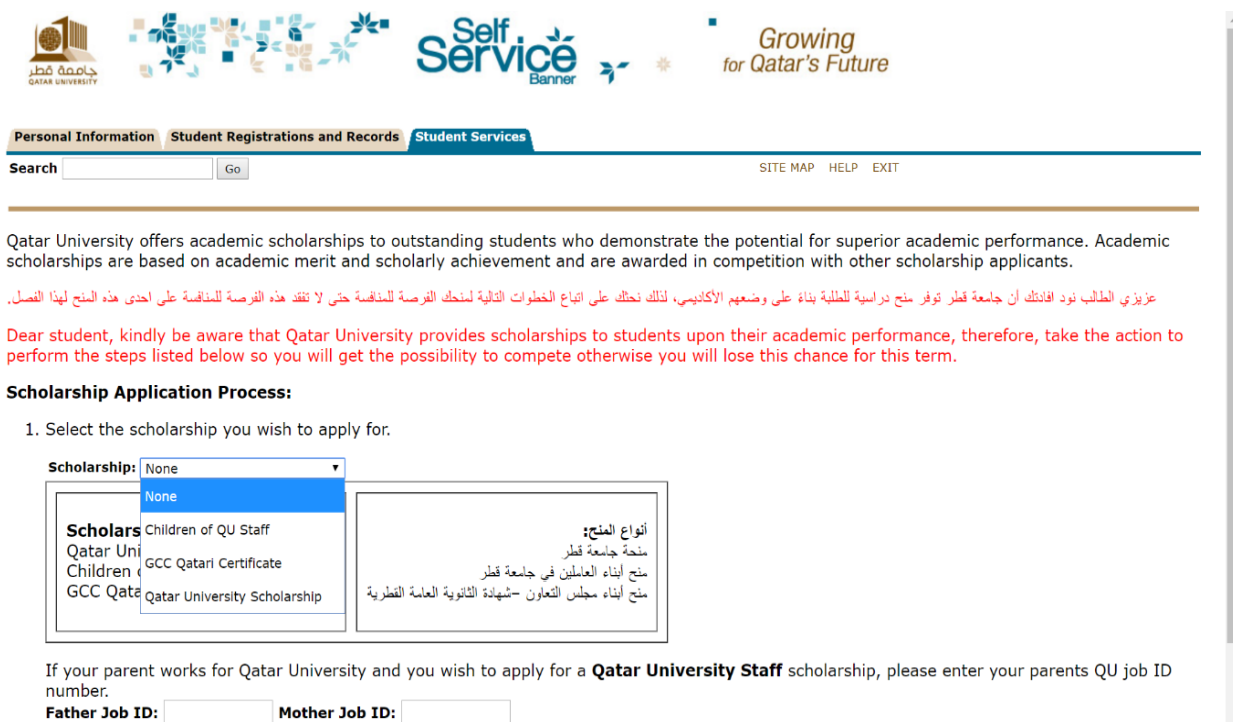

2. Submit the required documents to the Enrollment Services One-Stop section in the university as soon as possible. You may check what are the